МИНИСТЕРСТВО ОБРАЗОВАНИЯ И НАУКИ РОССИЙСКОЙ ФЕДЕРАЦИИ ФЕДЕРАЛЬНОЕ ГОСУДАРСТВЕННОЕ АВТОНОМНОЕ ОБРАЗОВАТЕЛЬНОЕ УЧРЕЖДЕНИЕ ВЫСШЕГО ОБРАЗОВАНИЯ «САМАРСКИЙ НАЦИОНАЛЬНЫЙ ИССЛЕДОВАТЕЛЬСКИЙ УНИВЕРСИТЕТ ИМЕНИ АКАДЕМИКА С. П. КОРОЛЕВА» (САМАРСКИЙ УНИВЕРСИТЕТ)

Вывод информации в документ GoogleDoc из консольной утилиты через API Google.

> Выполнил: Садриев Б. А. гр.6213

Проверил: Востокин С. В.

Самара 2022

# **Создание приложения на Python, выполняющего запросы по API Google Sheets:**

В первую очередь, вам необходимо соблюсти следующие предварительные условия:

- Python  $2.6$  или выше;
- Инструмент управления пакетами pip;
- Google Cloud Platform с включенным API. Чтобы создать проект и включить API, необходимо перейти к разделу «Создание проекта» и подключить API(Google Sheets API);
- Учетные данные для авторизации(credentials);
- Учетная запись Google.

Первым шагом устанавливаем клиентскую библиотеку Google для Python, с помощью команды в терминале:

*pip install --upgrade google-api-python-client google-auth-httplib2 google-authoauthlib*

Далее переходим на сайт Google Cloud [Platform,](https://console.cloud.google.com/) входим с помощью учетной записи Google и создаем проект:

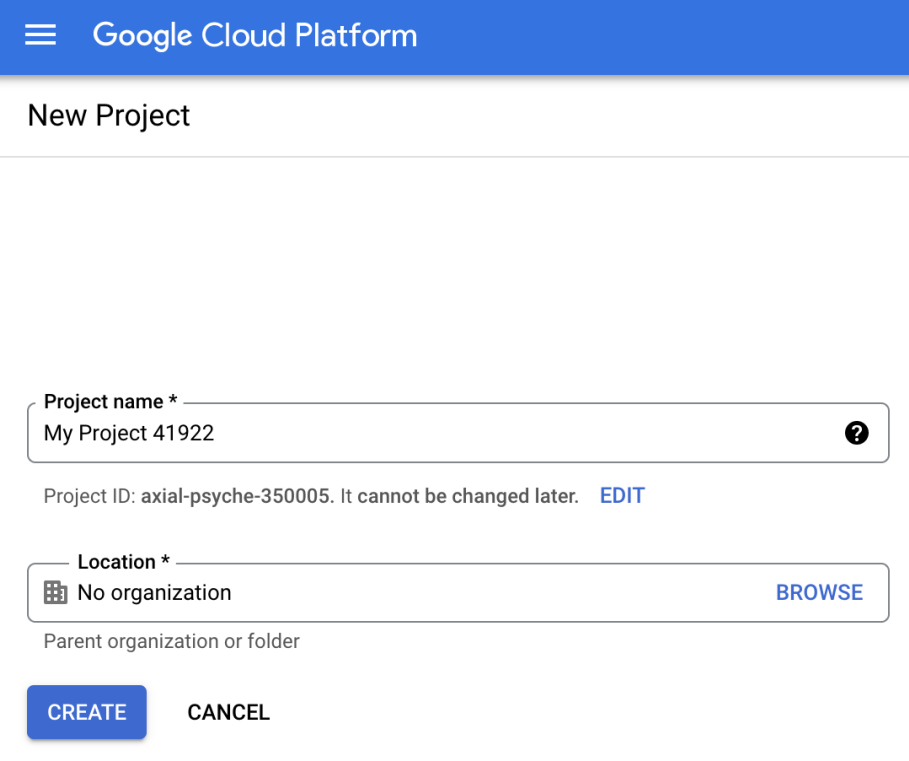

Рисунок 1 – Создание проекта.

Далее переходим в раздел «APIs & [Services»](https://console.cloud.google.com/apis?organizationId=0&project=lustrous-stone-349511&supportedpurview=project), где создаем учетные данные(credentials) типа OAuth client ID(Запрашивает согласие пользователя, чтобы ваше приложение могло получить доступ к данным пользователя). При создании, указываем тип приложения, как настольное приложение. После создания, загружаем файл с нашими данными, переименовав его в «credentials.json».

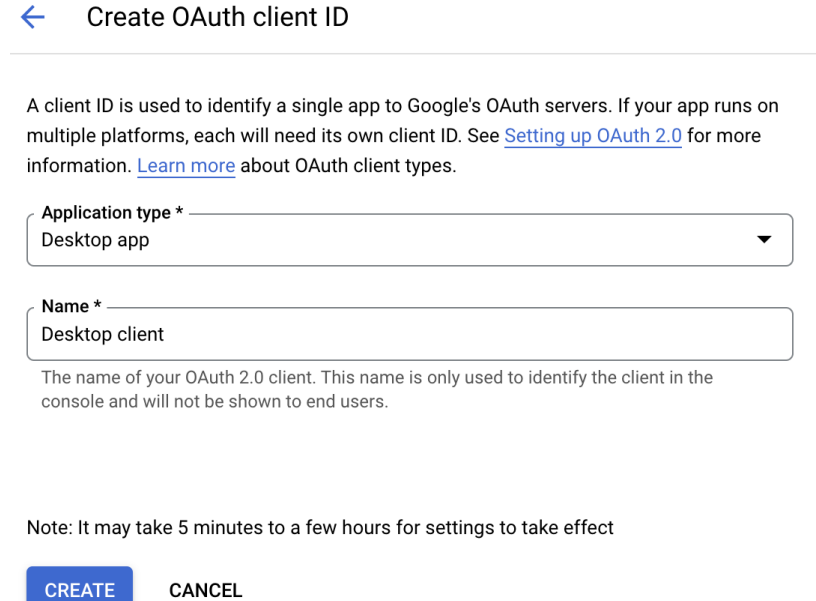

Рисунок 2 - Создание учетных данных.

### Далее создаем в вашей рабочей директории файл main.py и вставляем следующий код:

from \_future\_ import print\_function

import os.path

from google.auth.transport.requests import Request from google.oauth2.credentials import Credentials from google\_auth\_oauthlib.flow import InstalledAppFlow from googleapiclient.discovery import build from googleapiclient.errors import HttpError

# При изменении SCOPES, удалите файл token.json.  $SCOPES = [\text{https://www.googleapis.com/auth/spreadsheets.readonly}']$ 

# Илентификатор и лиапазон образца таблицы. SAMPLE\_SPREADSHEET\_ID = '1BxiMVs0XRA5nFMdKvBdBZjgmUUqptlbs74OgvE2upms' SAMPLE\_RANGE\_NAME = 'Class Data!A2:E'

def main():

""" Показывает базовое использование API Sheets. Выводит значения из образца таблицы.  $11.11.1$ 

 $\mathrm{creds} = \mathrm{None}$ 

# Токен файла. json хранит токены доступа и обновления пользователя и создается автоматически, когда #поток авторизации завершается в первый раз.

if os.path.exists('token.json'):

 $\text{creds} = \text{Credentials}$ . from authorized user file ('token.json', SCOPES)

# Если нет доступных (действительных) учетных данных, позволяем пользователю войти в систему. if not creds or not creds.valid:

```
if creds and creds.expired and creds.refresh_token:
  creds.refresh(Request())
else'flow = InstalledAppFlow.from_client_secrets_file('credentials.json', SCOPES)
  {\rm creds} = {\rm flow.run} local server(port=0)
# Сохраняем the credentials
with open('token.json', 'w') as token:
  token.write(creds.to_json())
```
try:

service = build('sheets', 'v4', credentials=creds)

```
sheet = service.spreadsheets()result = sheet.values().get(spreadsheetId=SAMPLE_SPREADSHEET_ID,
                range=SAMPLE_RANGE_NAME).execute()
values = result.get('values', [])if not values:
  print('No data found.')
  return
```

```
print('Name, Major:')
  for row in values:
    # Выводим столбцы A and E, которые идут от 0 до 4.
    print('%s, %s' % (row[0], row[4]))
except HttpError as err:
  print(err)
```

```
if _name_ == ' \_ main'_:
  main()
```
**Замечание:** важно отметить, что token может быть не только в формате .json, но и в формате .pickle.

## Пример рабочей программы:

## Файл Google.py:

import pickle import os from google auth oauthlib.flow import Flow, InstalledAppFlow from googleapiclient.discovery import build from googleapiclient.http import MediaFileUpload, MediaIoBaseDownload from google.auth.transport.requests import Request

```
def Create_Service(client_secret_file, api_name, api_version, *scopes):
 # print(client_secret_file, api_name, api_version, scopes, sep='-')
  CLIENT_SECRET_FILE = client_secret_file
  API_SERVICE_NAME = api_name
  API_VERSION = api_versionSCOPES = [scope for scope in scope[0]]#print(SCOPES)
```
 $\text{cred} = \text{None}$ 

```
pickle_file = f'token_{API_SERVICE_NAME}_{API_VERSION}.pickle'
# print(pickle_file)
```
if os.path.exists(pickle\_file): with open(pickle\_file, 'rb') as token:  $\text{cred} = \text{pickle} \cdot \text{load}(\text{token})$ 

if not cred or not cred.valid:

if cred and cred.expired and cred.refresh token: cred.refresh(Request()) else: flow = InstalledAppFlow.from\_client\_secrets\_file(CLIENT\_SECRET\_FILE, SCOPES)

 $\text{cred} = \text{flow.run}\_\text{local}\_\text{server()}$ 

with open(pickle\_file, 'wb') as token: pickle.dump(cred, token)

try:

```
service = build(API_SERVICE_NAME, API_VERSION, credentials=cred)
  #print(API_SERVICE_NAME, 'сервис успешно создан')
  print('сервис успешно создан')
  return service
except Exception as e:
  print('Unable to connect.')
  print(e)return None
```
Файл Helper.py:

def print Hello():

print("

Дополнительная лабораторная работа Выполнил Садриев Богдан 6213 Дополнительная лабораторная работа Выполнил студент Садриев Богдан из группы 6213 Нажмите 1 для чтения данных Нажмите 2 для добавления записи данных о продукте Нажмите 3 для удаления записи Нажмите 4 для копирования записи Нажмите 0 чтобы очистить все данные в таблице

Нажмите 121 для выхода из программы")

### Файл Маіп.ру:

import sys import time from os import system from Google import Create Service from Helper import printHello import pandas as pd import os import pyautogui

```
CLIENT_SECRET_FILE = 'credentials.json'
```
API\_SERVICE\_NAME = 'sheets'

API\_VERSION = 'v4'

SCOPES = ['https://www.googleapis.com/auth/spreadsheets']

```
service = Create_Service(CLIENT_SECRET_FILE, API_SERVICE_NAME, API_VERSION, SCOPES)
```

```
spreadsheet_id = '1SvEhB0jtDOZ9KqZJF7xu7r1tR54h9wtQ7k2yOD-3Rxc'
```
mySpreadsheets = service.spreadsheets().get(spreadsheetId=spreadsheet\_id).execute()

def case1():

response = service.spreadsheets().values().get(

spreadsheetId=spreadsheet\_id,

majorDimension='ROWS',

range='ListOne'

).execute()

```
 #print(response['values'])
```
 $columns = response['values'][0]$ 

```
data = response['values'][1:]
```
df = pd.DataFrame(data, columns=columns)

```
df2 = df.setindex('Счетчи к')
```

```
 print(df2)
```

```
def case2():
```

```
name = input("Введите название продукта: ")
```

```
 categoty = input("Введите категорию товара: ")
```

```
 weight = input("Введите вес товара: ")
```
estimation = input("Введите оценку качества: ")

```
 price = input("Введите цену товара: ")
```

```
range1 = 'A'
```

```
lastRow = 1
```
response = service.spreadsheets().values().get(

```
 spreadsheetId=spreadsheet_id,
```
range='ListOne!A1:A'

).execute()

lastRow  $+=$  len(response['values']) # lastRow выше на 1 значение

```
range3 = range1 + str(lastRow)
```

```
 worksheet_name = 'ListOne!'
```

```
 cell_range_insert = range3
```

```
values = (
```

```
 (lastRow - 1, name, categoty, weight, estimation, price),
  \overline{)} value_range_body = {
      'majorDimension': 'ROWS', #COLUMNS
      'values': values
   }
   service.spreadsheets().values().update(
     spreadsheetId=spreadsheet_id,
     valueInputOption='USER_ENTERED',
     range=worksheet_name + cell_range_insert,
     body=value_range_body
   ).execute()
def case3():
   case1()
  row_number = int(input("Введите номер удаляемой записи: "))
   row_number_next = row_number - 1
  lastRow = 1 response = service.spreadsheets().values().get(
    spreadsheetId=spreadsheet id,
     range='ListOne!A1:A'
   ).execute()
   lastRow += len(response['values']) # lastRow выше на 1 значение
   request_body_delete = {
     'requests': [
        {
           'deleteDimension': {
             'range': {
               'dimension': 'ROWS',
              'startIndex': row_number_next + 1,
              'endIndex': row_number + 1 ###
 }
           }
        }
        ]
   }
   response = service.spreadsheets().batchUpdate(
     spreadsheetId=spreadsheet_id,
```

```
 body=request_body_delete
   ).execute()
   request_body3 = {
      'requests': [
        {
           'autoFill': {
              'useAlternateSeries': False,
              'sourceAndDestination': {
                'source': {
                   'startRowIndex': 2,
                   'endRowIndex': 4,
                   'startColumnIndex': 0,
                   'endColumnIndex': 1
                },
                'dimension': 'ROWS',
                'fillLength': lastRow - 6
             }
           }
        }
      ]
   }
   response = service.spreadsheets().batchUpdate(
      spreadsheetId=spreadsheet_id,
      body=request_body3
   ).execute()
def case4():
   case1()
   row_number_start = int(input("Введите номер копируемой строки: "))
  lastRow = 1 response = service.spreadsheets().values().get(
      spreadsheetId=spreadsheet_id,
      range='ListOne!A1:A'
   ).execute()
   lastRow += len(response['values']) # lastRow выше на 1 значение
   request_body2 = {
      'requests': [
        {
```

```
 'copyPaste': {
           'source': {
              'startRowIndex': row_number_start,
              'endRowIndex': row_number_start + 1, ##
              'startColumnIndex': 1,
              'endColumnIndex': 6
           },
           'destination': {
              'startRowIndex': lastRow - 1,
              'endRowIndex': lastRow, ##
              'startColumnIndex': 1,
              'endColumnIndex': 6
           },
           'pasteType': 'PASTE_FORMULA'
        }
      }
 response = service.spreadsheets().batchUpdate(
   spreadsheetId=spreadsheet_id,
   body=request_body2
 ).execute()
request_body3 = \{ 'requests': [
      {
        'autoFill': {
           'useAlternateSeries': False,
           'sourceAndDestination': {
              'source':{
                         'startRowIndex': 2,
                             'endRowIndex': 4,
                             'startColumnIndex': 0,
                             'endColumnIndex': 1
              },
              'dimension': 'ROWS',
              'fillLength': lastRow - 4
           }
```
]

}

```
 }
         }
     ]
   }
   response = service.spreadsheets().batchUpdate(
      spreadsheetId=spreadsheet_id,
      body=request_body3
   ).execute()
def default():
   print('Произведен выход...')
def case0():
   service.spreadsheets().values().clear(
      spreadsheetId=spreadsheet_id,
      range='ListOne'
   ).execute()
def switch(menu):
   dict={
      1: case1,
      2: case2,
      3: case3,
      4: case4,
      0: case0
   }
   return dict.get(menu, default)()
files = [data/ascii10.txt']frames = \Boxclear = lambda: system('clear')
for name in files:
  with open(name, 'r', encoding='utf8') as f:
      frames.append(f.readlines())
for i in range(1):
   for frame in frames:
      print(''.join(frame))
      time.sleep(0.5)
      clear = lambda: system('clear')
menu = 77while menu != 121:
```
printHello()

menu = int(input("Введите номер действия: "))

switch(menu)

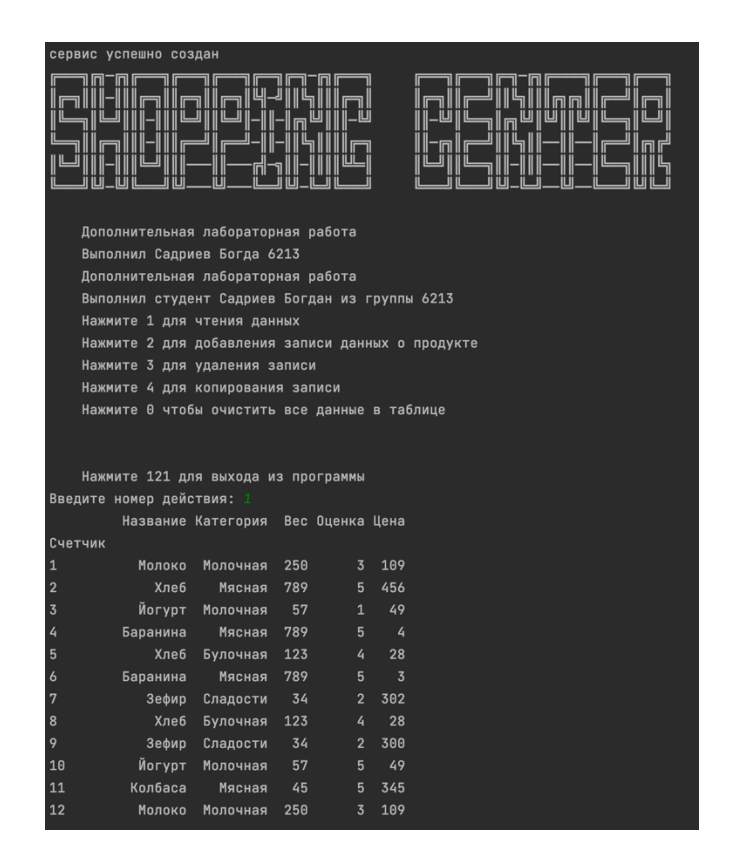

Рисунок 3 – Чтение данных из таблицы.